# Come modificare lo script RexAcct per produrre un formato CSV nel file di accounting  $\overline{\phantom{a}}$

## Sommario

[Introduzione](#page-0-0) **[Prerequisiti](#page-0-1) [Requisiti](#page-0-2)** [Componenti usati](#page-0-3) **[Convenzioni](#page-0-4)** [Modificare lo script RexAcctScript](#page-0-5) [Informazioni correlate](#page-1-0)

### <span id="page-0-0"></span>**Introduzione**

Questo documento spiega come modificare manualmente il file RexAcctScript in modo che i file di registro dell'accounting riflettano il formato CSV.

## <span id="page-0-1"></span>**Prerequisiti**

#### <span id="page-0-2"></span>**Requisiti**

Nessun requisito specifico previsto per questo documento.

#### <span id="page-0-3"></span>Componenti usati

Le informazioni discusse in questo documento si applicano a tutte le versioni di Cisco Access Registrar.

Le informazioni discusse in questo documento fanno riferimento a dispositivi usati in uno specifico ambiente di emulazione. Su tutti i dispositivi menzionati nel documento la configurazione è stata ripristinata ai valori predefiniti. Se la rete è operativa, valutare attentamente eventuali conseguenze derivanti dall'uso dei comandi.

#### <span id="page-0-4"></span>**Convenzioni**

Per ulteriori informazioni sulle convenzioni usate, consultare il documento [Cisco sulle convenzioni](http://www.cisco.com/en/US/tech/tk801/tk36/technologies_tech_note09186a0080121ac5.shtml) [nei suggerimenti tecnici](http://www.cisco.com/en/US/tech/tk801/tk36/technologies_tech_note09186a0080121ac5.shtml).

## <span id="page-0-5"></span>Modificare lo script RexAcctScript

Se si desidera che i file di registro dell'accounting riflettano un formato CSV utilizzabile nelle

applicazioni di fatturazione, modificare manualmente RexAcctScript e ricompilarlo.

Il file si trova in:

● /opt/AICar1/examples/rexacctscript/AcctAsScript.cpp

Per modificare il formato della contabilità, apportare le seguenti modifiche:

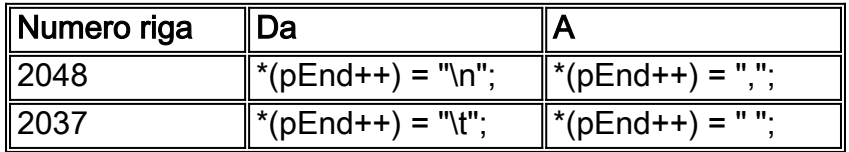

Nota: " " contiene uno spazio.

Per compilare e installare correttamente questo script, vedere [Utilizzo dello script di accounting](http://www.cisco.com/en/US/docs/net_mgmt/access_registrar/1.7/user/guide/rexacctg.html) [REX.](http://www.cisco.com/en/US/docs/net_mgmt/access_registrar/1.7/user/guide/rexacctg.html)

L'output del file di accounting è simile al seguente:

```
Tue, 26 Sep 2000 17:15:22
User-Name = sven, NAS-IP-Address = 10.200.68.2, NAS-Port = 2, Service-Type = NAS Prompt,
Calling-Station-Id = 172.17.246.244, Acct-Status-Type = Start, Acct-Delay-Time = 0,
Acct-Session-Id = 0000000D, Acct-Authentic = RADIUS, NAS-Port-Type = Virtual,,,,,
Tue, 26 Sep 2000 17:15:23 User-Name = sven, NAS-IP-Address = 10.200.68.2, NAS-Port = 2,
Service-Type = NAS Prompt, Calling-Station-Id = 172.17.246.244, Acct-Status-Type = Stop,
Acct-Delay-Time = 0, Acct-Session-Id = 0000000D, Acct-Authentic = RADIUS,
Acct-Session-Time = 1, Acct-Terminate-Cause = User Request, NAS-Port-Type = Virtual, , , , ,I file di accounting ora contengono una virgola (",") tra ciascuna voce.
```
### <span id="page-1-0"></span>Informazioni correlate

- [Utilizzo dei punti di estensione](http://www.cisco.com/en/US/docs/net_mgmt/access_registrar/1.7/user/guide/extpoint.html?referring_site=bodynav)
- [Cisco Access Registrar Accounting](http://www.cisco.com/en/US/docs/net_mgmt/access_registrar/1.7/concepts/guide/accountg.html?referring_site=bodynav)
- [Pagina di supporto di Cisco Access Registrar](http://www.cisco.com/en/US/products/sw/netmgtsw/ps411/index.html?referring_site=bodynav)
- [Documentazione e supporto tecnico Cisco Systems](http://www.cisco.com/cisco/web/support/index.html?referring_site=bodynav)